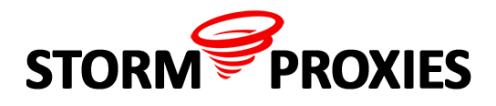

## **[Watch Video Tutorial at YouTube](https://www.youtube.com/watch?v=XdECi7N5imI&feature=youtu.be)**

## **Proxies Settings in Scrapebox for Storm Proxies**

The following guide is our recommendation for Scrapebox Users to use our proxies with Harvester to scrape search engines like Google and Bing.

First if you plan to use Harvester for scraping search engines, you should choose the option USA+EU for proxies location in member area, that you can distribute Scrapebox Threads between the maximum number of proxies that we have in pool.

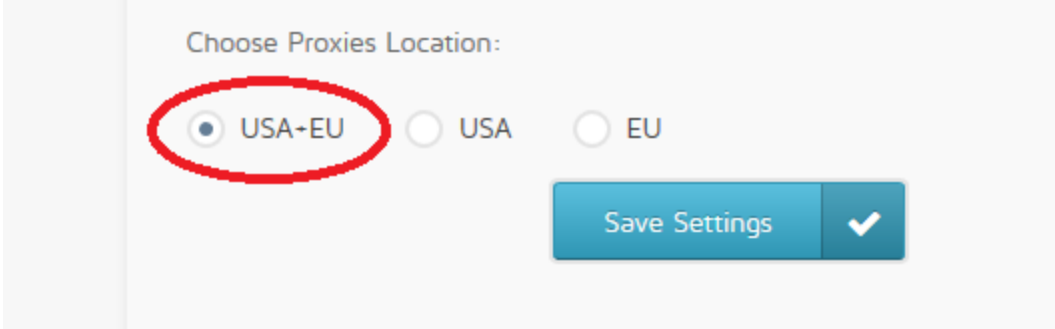

Add Gateways IP:PORT to Scrapebox

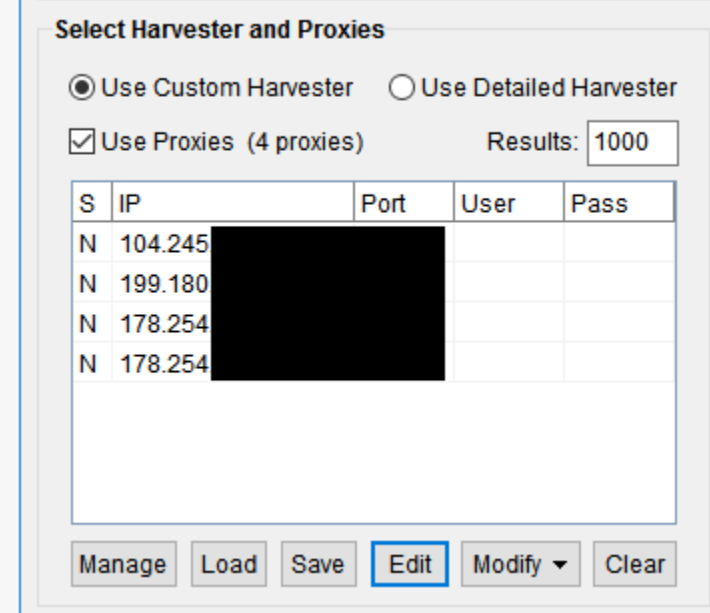

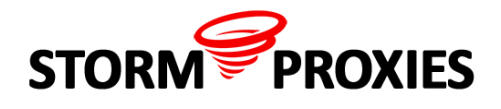

Then adjust the Proxies settings in Scrapebox under menu Settings/connections, timeout ...:

1- Connections:

The number of threads for harvester should not exceed 25% number of threads allowed for your account (for example if your plan is 80 Threads, you should not exceed 20 Threads for harvester)

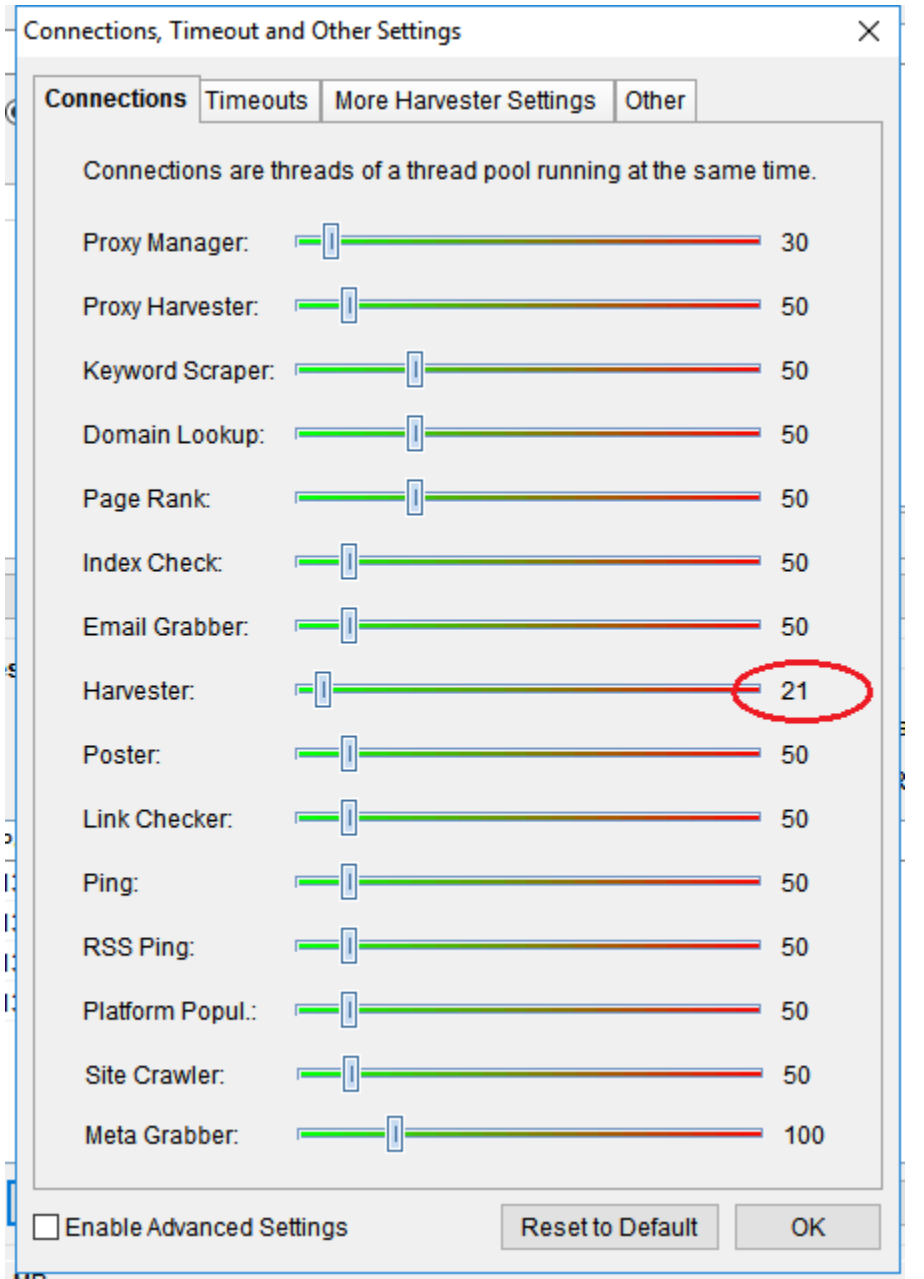

2- Proxies timeout:

Should be increased to 30 seconds

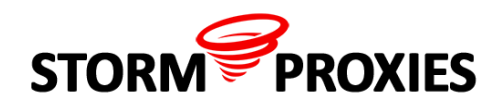

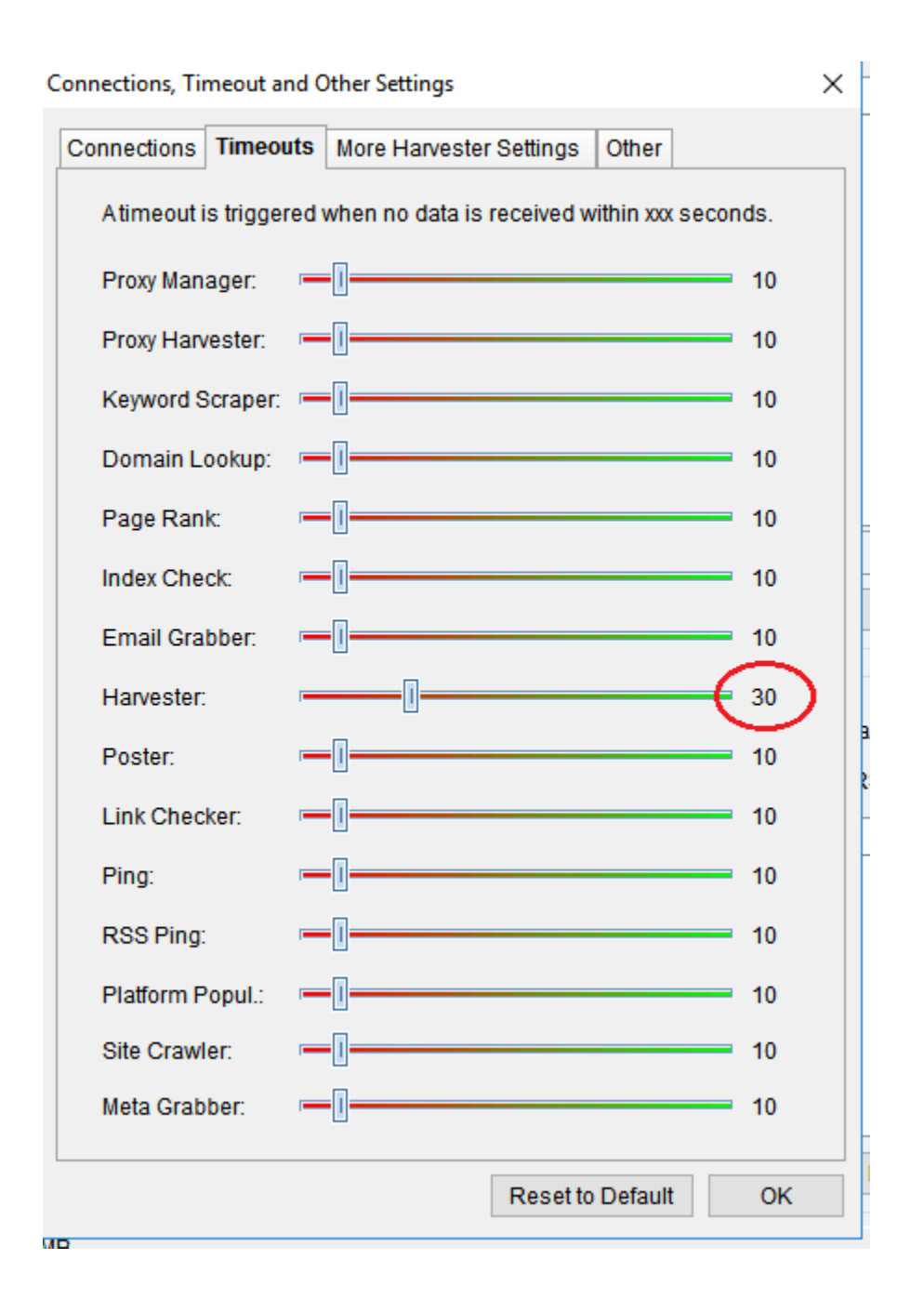

## 3- Other settings:

Under more harvester setting tabs increase the number of proxies retries to 10 and uncheck the option remove failed proxies

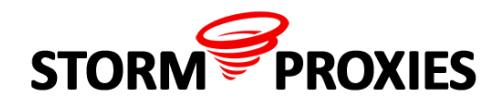

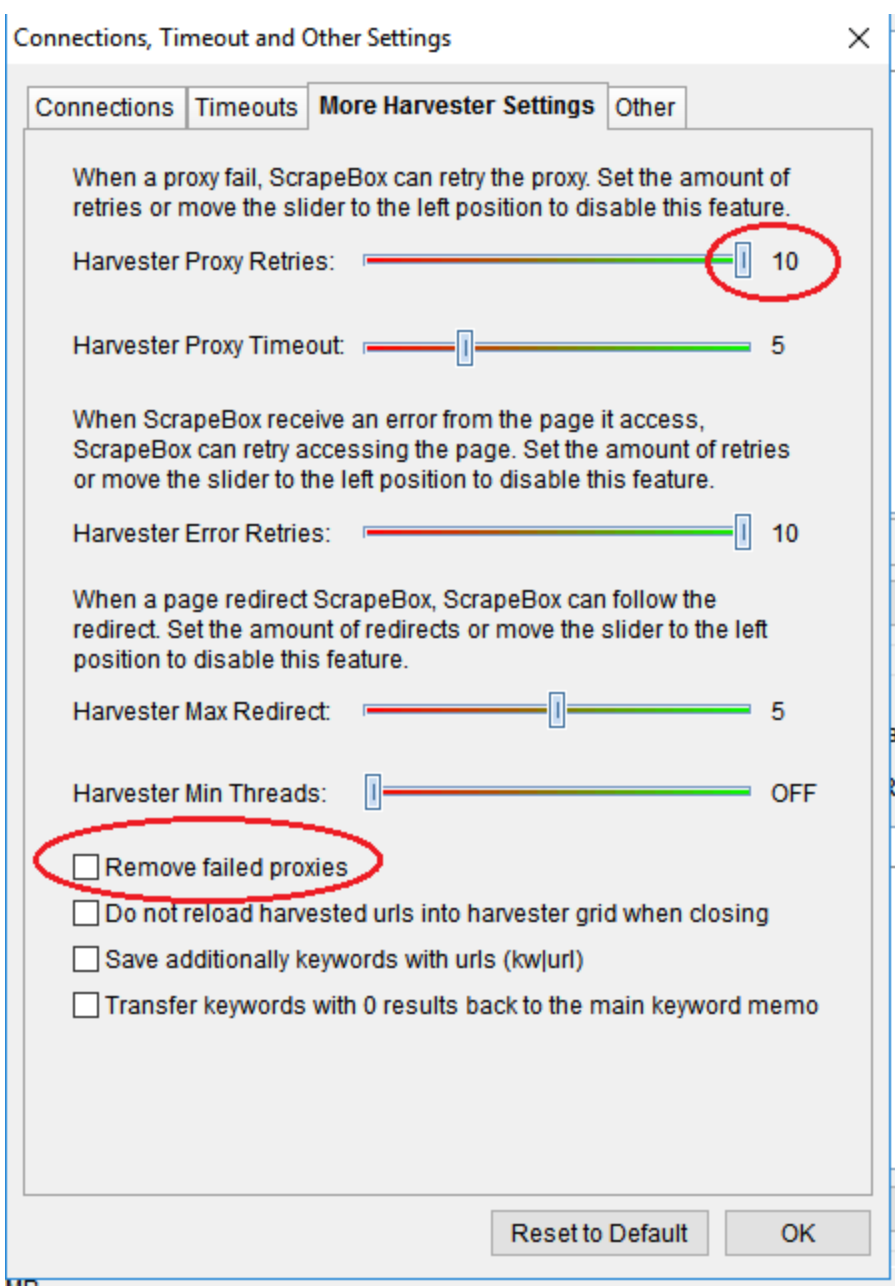

When you start the harvester, you will see a small number of errors in errors column that doesn't mean that proxy is banned from search engine it can be that Scrapebox thread is forwarded to proxy that actually changing his IP and that's the reason why we increase the proxy retries settings

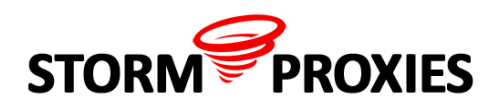

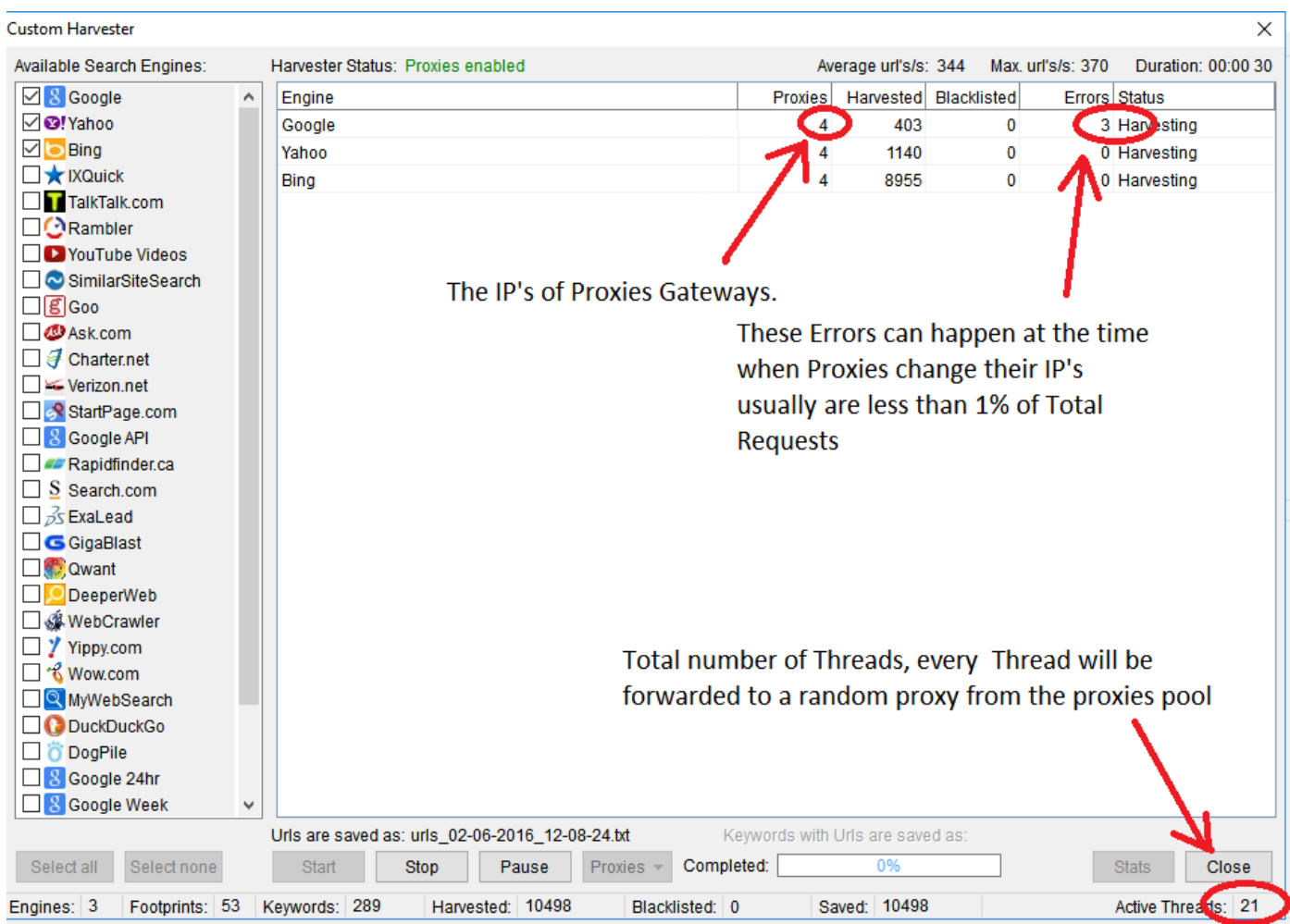

If you plan to use Scrapebox for long running harvester session(200+ keyword with 100+ footprints) we recommend you to buy the plan with at least 80 threads